## CLASSE DE PROBLÈMES CIN PRÉVOIR ET VÉRIFIER LES PERFORMANCES CINÉMATIQUES DES SYSTÈMES

MODÉLISER LES LIAISONS ENTRE SOLIDES REPRÉSENTER NUMÉRIQUEMENT UN MÉCANISME ETABLIR LA RELATION ENTRÉE/SORTIE D'UN POINT DE VUE NUMÉRIQUE

### **Modélisation sous Inventor**

### 1.1 Analyse de l'existant

Q - 1 : *A partir du plan fourni partie* ??*, retrouver le numéro de chacun des composants et donner sa fonction. Utiliser le tableau fourni partie* ??*.*

- Adaptateur
- Anneau élastique pour alésage 12 x 1
- Anneau élastique pour alésage 28 x 1,2
- Axe d'articulation
- Barillet
- Basculeur
- Bille  $\emptyset$  4
- Bille  $\emptyset$  5
- Bille  $\emptyset$  9
- Butée
- Butée à billes 51200
- Carter
- Centreur
- Corps
- Ecrou HM M8
- Entraîneur
- Joint à lèvres 12 x 28 x 7
- Joint OR 56,87 x 1 78
- Joint OR 7
- Joint plat G3/8
- Piston
- Ressort clapet anti-retour
- Ressort clapet d'aspiration
- Ressort clapet de surpression
- Ressort de piston
- Rondelle plate  $\emptyset$  6
- Roulement 6001
- Siège clapet anti-retour
- Tiroir
- $\bullet$  Vis CHC M6 45
- Vis clapet d'aspiration
- Vis clapet surpression
- Vis de réglage de débit

Q - 2 : *Déterminer les classes d'équivalences cinématiques.*

Q - 3 : *Déterminer la nature géométrique des surfaces en contact entre classes d'équivalences. En déduire le nom des liaisons.*

### 1.2 Mise en place du modèle numérique

Q - 4 : *Construire à l'aide d'Inventor une pièce pour chaque classe d'équivalence cinématique.*

REMARQUE: la construction se fera à partir des surfaces fonctionnelles (entités géométriques de contact), lesquelles seront liées entre elles de la façon la plus simple possible.

L'objectif principale est la simulation du mécanisme et non la beauté des pièces. . .

Q - 5 : *Réaliser l'assemblage à l'aide d'Inventor.*

# 2 Simulations numériques

### 2.1 Sous Inventor

Q - 6 : *Obtenir l'évolution de la position de l'effecteur en fonction de la position de sortie de l'actionneur.*

#### 2.2 Sous Scilab

Q - 7 : *Téléverser le document Scilab "CI-CIN-1-Sci-Pilote.sci"*

**Q - 8** : *Compléter les expressions de*  $\theta_{21}$  *(angle barre/bâti) et*  $\theta_{31}$  *(angle tige/bâti). Cliquer sur F5.* 

REMARQUE: : Pour obtenir l'expression d'un vecteur fonction d'un autre vecteur, il suffit d'exprimer la variable par son nom directement (x, par exemple).

Cependant, Scilab maîtrise les opérations d'algèbre linéaire et interprète certaines expressions par du calcul matriciel. Pour palier ce problème, il suffit de mettre un . devant les opérateurs. Ainsi, une division se notera  $\cdot$  et une multiplication  $\cdot *$ .

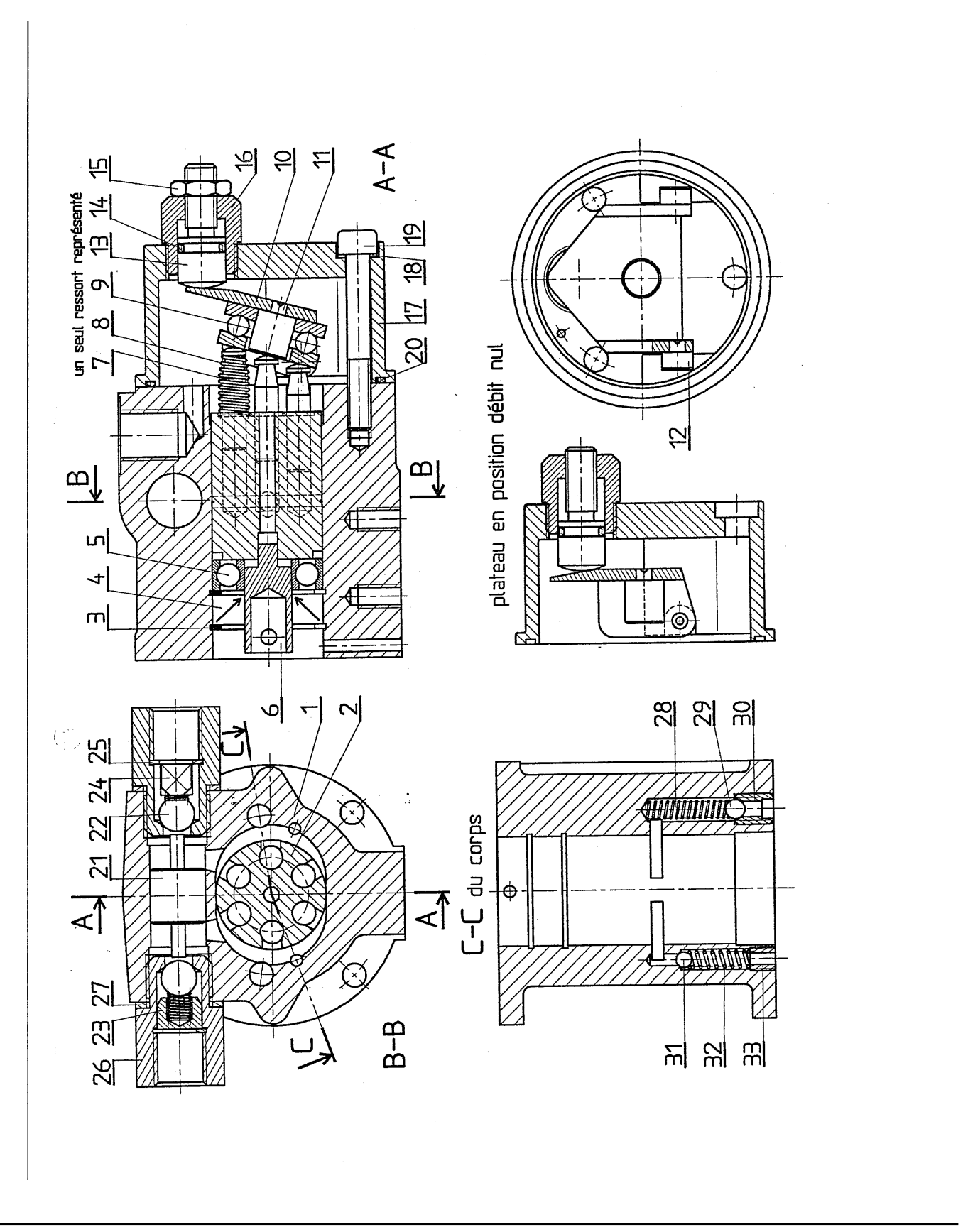

### <span id="page-3-0"></span>2.4 Tableau des composants

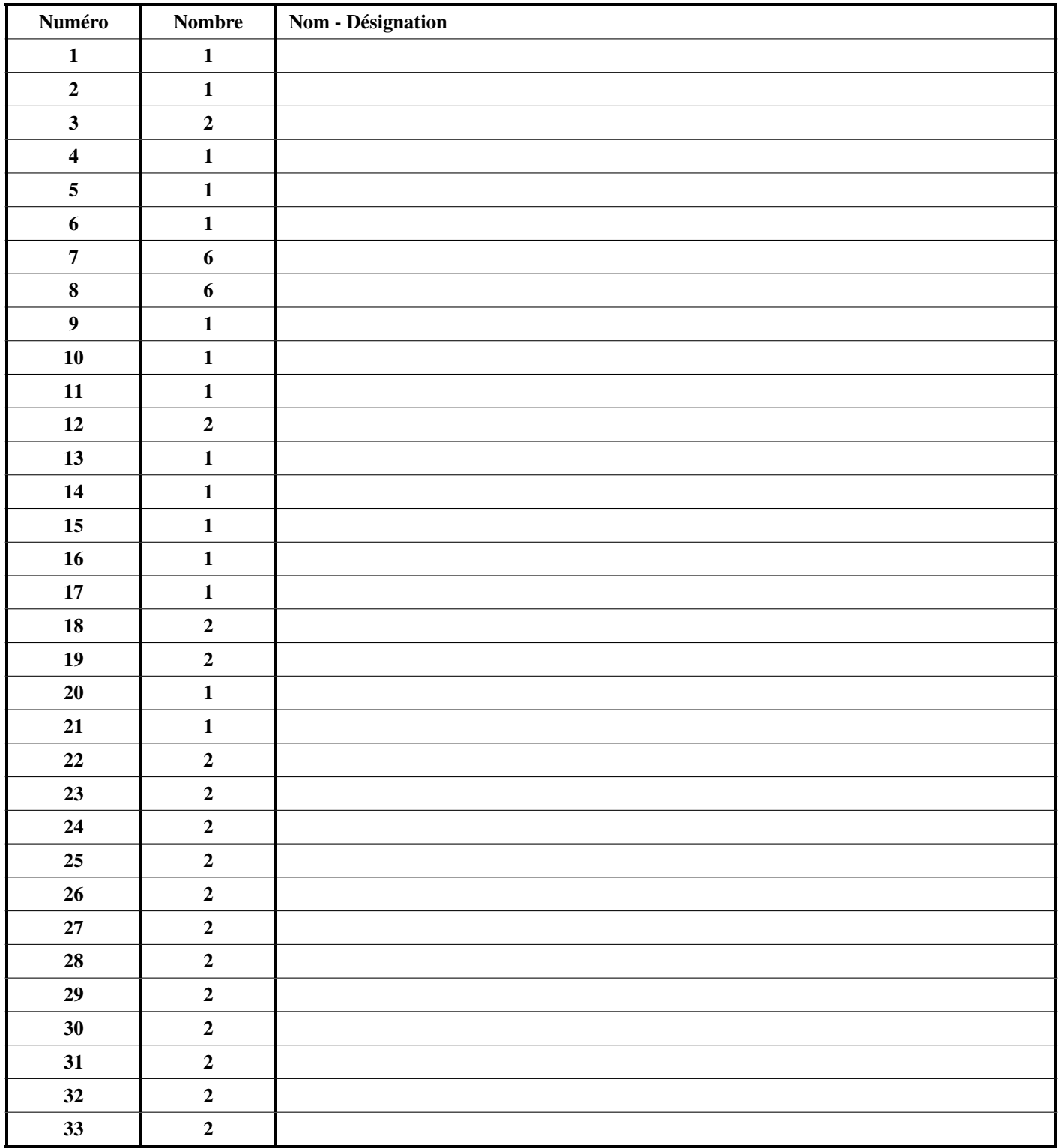